# **Movistar One Teléfono Móvil WCDMA/GSM Manual de Usuario**

## **INFORMACIÓN LEGAL**

#### **Copyright © 2011 ZTE CORPORATION. Todos los Derechos Reservados.**

 Ninguna parte de esta publicación puede ser citada, reproducida, traducida o utilizada en cualquier forma o por cualquier medio, electrónico o mecánico, incluyendo fotocopias y microfilmes, sin el permiso previo por escrito de ZTE Corporation. ZTE Corporation se reserva el derecho de hacer modificaciones sobre los errores de impresión o las especificaciones de actualización de esta guía sin previo aviso. La marca *Bluetooth* ® y sus logotipos son propiedad de Bluetooth SIG, Inc. y cualquier uso de dichas marcas por ZTE Corporation es bajo licencia. Otras marcas y nombres comerciales son propiedad de sus respectivos propietarios.

**No. de Versión :** R1.0 Hora de Edición : 2011.09.16

# **Contenido**

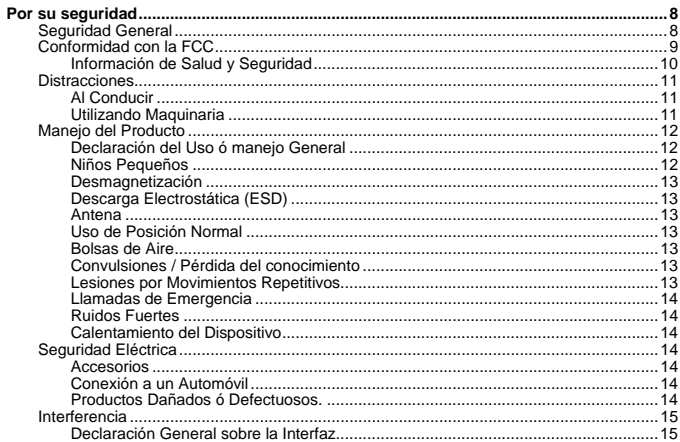

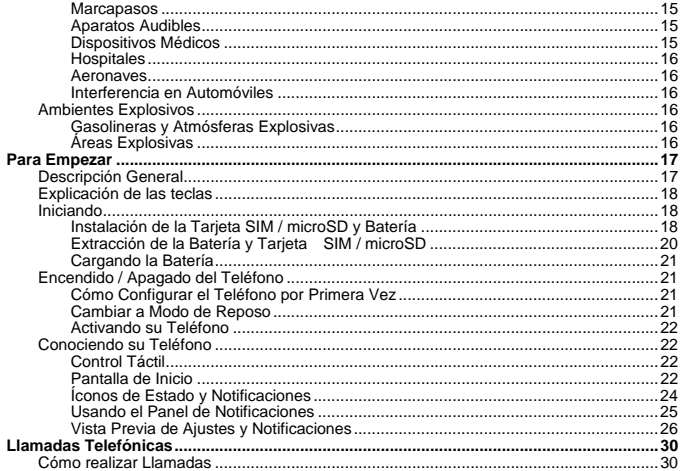

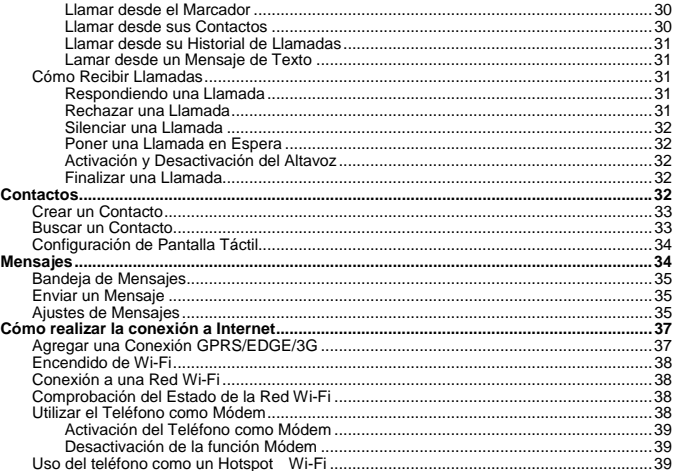

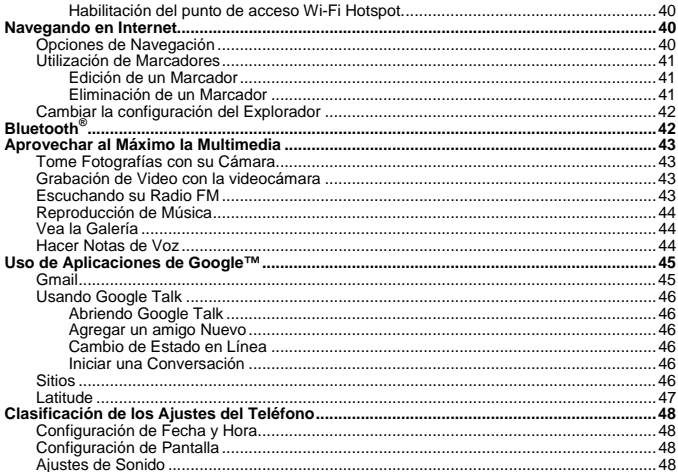

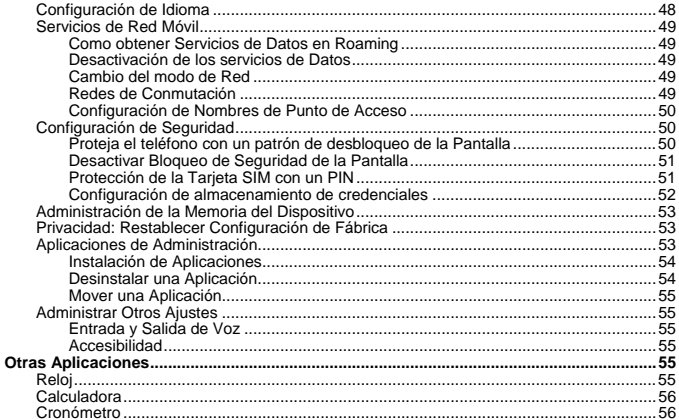

# <span id="page-7-0"></span>**Por su seguridad Seguridad General**

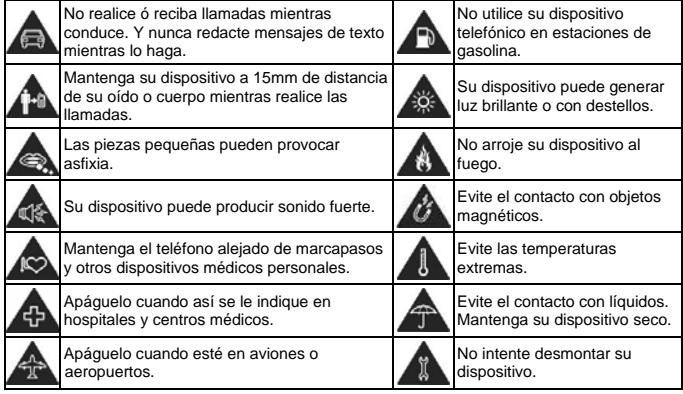

<span id="page-8-0"></span>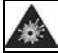

Apague su dispositivo cuando esté cerca de materiales o líquidos explosivos.

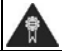

Utilice sólo accesorios aprobados.

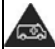

No dependa de su dispositivo para Llamadas de emergencia.

# **Conformidad con la FCC**

Este dispositivo cumple con la parte 15 de las Normas de la FCC. La operación está sujeta a las siguientes dos condiciones: (1) Este dispositivo no puede causar interferencias perjudiciales y (2) este dispositivo debe aceptar cualquier interferencia recibida, incluyendo interferencias que puedan provocar un funcionamiento no deseado.

Precaución: Los cambios o modificaciones no aprobados expresamente por el fabricante podrían anular la autoridad del usuario para operar el equipo.

NOTA: Este equipo ha sido probado y cumple con los límites para un dispositivo digital de Clase B, de conformidad con el apartado 15 de las Reglas de la FCC. Estos límites están diseñados para proporcionar una protección razonable contra interferencias perjudiciales en una instalación residencial. Este equipo genera, utiliza y puede irradiar energía de radiofrecuencia y, si no se instala y utiliza de acuerdo con las instrucciones, puede causar interferencias en las comunicaciones de radio. Sin embargo, no hay garantía de que no se produzcan interferencias en una instalación particular. Si este equipo causa interferencias perjudiciales para recepción de radio o televisión, lo cual puede ser determinada girando el equipo apagado y, se recomienda al usuario que intente corregir la interferencia mediante una o más de las siguientes medidas:

-Ubique o coloque la antena receptora.

-Aumentar la separación entre el equipo y el receptor.

<span id="page-9-0"></span>-Conecte el equipo a un tomacorriente en un circuito diferente al que está conectado el receptor.

-Consulte a su distribuidor o a un técnico de radio / televisión para obtener ayuda.

## **Información de Salud y Seguridad**

**Energía de Radio Frecuencia (RF)** 

Este modelo de teléfono cumple con los requisitos del gobierno para la exposición a ondas de radio.

Este teléfono ha sido diseñado y fabricado para no exceder los límites de exposición a radiofrecuencia (RF) establecidos por la Comisión Federal de Comunicaciones del Gobierno de  $\log$ FF.UU.

El estándar de exposición para teléfonos celulares móviles emplea una unidad de medida conocida como Tasa Específica de Absorción o SAR. El límite de SAR establecido por la FCC es de 1,6 W / kg. Las pruebas de SAR se realizan usando posiciones de operación estándar aceptadas por la FCC con el teléfono transmitiendo a su nivel más alto de potencia certificado en todas las bandas. Aunque la SAR se determina al máximo nivel de potencia certificado, el nivel SAR real del teléfono en funcionamiento puede estar muy por debajo del valor máximo. Esto se debe a que el teléfono está diseñado para funcionar a diversos niveles de potencia y para emplear la potencia requerida para acceder a la red. En general, cuánto más cerca esté de una antena de estación base inalámbrica, menor será la potencia de salida.

El valor más alto de SAR para el modelo de teléfono como se informó a la FCC cuando se usa en el oído es 1.14 W / kg y al usarlo en el cuerpo, tal como se describe en esta guía del usuario. 1.26 W / kg (Usado en el cuerpo difieren según los modelos de teléfono, dependiendo de los accesorios disponibles y los requisitos de la FCC.)

Si bien puede haber diferencias entre los niveles SAR de varios teléfonos y en varias posiciones, todos cumplen con los requerimientos del gobierno.

<span id="page-10-0"></span>La FCC ha otorgado una Autorización para éste modelo de teléfono con todos los niveles de SAR evaluados reportados como en cumplimiento de las directrices de exposición a RF de la FCC. La información SAR de éste modelo de teléfono se encuentra archivada en la FCC y se puede encontrar en la sección Display Grant en http://www.fcc.gov/oet/fccid después de buscar el

### FCC ID: Q78-MOVISTARONE.

Para usarlo en el cuerpo, este teléfono ha sido probado y cumple con los lineamientos de la FCC de exposición a RF para su uso con un accesorio que no contiene metal y las posiciones del dispositivo a una distancia mínima de 1,5 cm del cuerpo. El uso de otros no puede garantizar el cumplimiento de pautas de exposición a RF. Si usted no tiende a utilizar un accesorio colocado en el cuerpo y no está sujetando el teléfono en la oreja, coloque el auricular a una distancia de 1,5 cm de su cuerpo cuando el teléfono está encendido.

## **Distracciones Al Conducir**

Se debe prestar plena atención a la conducción en todo momento con el fin de reducir el riesgo de un accidente. El uso de un teléfono móvil mientras conduce (incluso con un kit de manos libres) puede provocar distracción y provocar un accidente. Usted debe cumplir con las leyes locales y reglamentos que restringen el uso de dispositivos inalámbricos durante la conducción.

## **Utilizando Maquinaria**

Se debe prestar plena atención a los mecanismos de funcionamiento con el fin de reducir el riesgo de un accidente.

# <span id="page-11-0"></span>**Manejo del Producto**

## **Declaración del Uso ó manejo General**

Usted es el único responsable de la forma en que se utilice el dispositivo y de las consecuencias derivadas de dicho uso.

Siempre debe apagar el teléfono en lugares cuyo uso esté prohibido. El uso del teléfono está sujeto a las medidas de seguridad establecidas para proteger a los usuarios y su entorno.

- Trate siempre el teléfono y los accesorios con cuidado y manténgalos en un lugar limpio y sin polvo.
- No exponga el teléfono ni los accesorios al fuego o al tabaco encendido.
- No exponga el teléfono ni los accesorios a líquidos ni a humedad.
- No deje caer, lance ni intente doblar el teléfono ni los accesorios.
- No utilice productos químicos fuertes, solventes de limpieza ni aerosoles para limpiar el dispositivo ni los accesorios.
- No pinte el teléfono ni los accesorios.
- No intente desmontar el teléfono ni los accesorios; sólo el personal autorizado debe hacerlo.
- No exponga el teléfono ni los accesorios a temperaturas extremas que superen los límites de - [5] grados centígrados como mínimo y + [50] grados como máximo.
- Consulte las normativas locales relativas al desecho de productos electrónicos.
- No lleve el teléfono en el bolsillo trasero, porque podría romperlo al sentarse.

## **Niños Pequeños**

Mantenga el teléfono fuera del alcance de niños. El teléfono puede provocar daños si se usa como un juguete.

No deje el teléfono ni sus accesorios al alcance de niños pequeños, ni permita que jueguen con él. El teléfono contiene pequeñas piezas con bordes afilados que pueden causar heridas o desprenderse y provocar asfixia.

## <span id="page-12-0"></span>**Desmagnetización**

Para evitar el riesgo de desmagnetización, no deje dispositivos electrónicos ni objetos magnéticos cerca del teléfono durante un largo periodo de tiempo.

## **Descarga Electrostática (ESD)**

No toque los conectores mecánicos de la tarjeta SIM.

## **Antena**

No toque la antena si no es necesario.

## **Uso de Posición Normal**

Cuando realice o reciba llamadas telefónicas, coloque el teléfono en la oreja con la parte inferior en dirección a su boca.

## **Bolsas de Aire**

 No coloque el teléfono sobre una bolsa de aire ni en el área de despliegue de la misma. Guárdelo en un lugar seguro antes de comenzar a conducir su vehículo.

## **Convulsiones / Pérdida del conocimiento**

El teléfono puede producir una luz brillante ó intermitente.

## **Lesiones por Movimientos Repetitivos**

Para minimizar el riesgo de RSI por mensajes de texto o al jugar con el teléfono.

- No agarre el teléfono con demasiada fuerza.
- Pulse los botones ligeramente.
- Utilice las características especiales que están diseñadas para minimizar los tiempos de presión los botones, como plantillas de mensajes y texto predictivo.
- Tome varios descansos para estirarse y relajarse.

## <span id="page-13-0"></span>**Llamadas de Emergencia**

Este teléfono, al igual que cualquier teléfono inalámbrico, funciona mediante señales de radio, por lo que no se puede garantizar la conexión en todas las situaciones. Por este motivo, nunca debe depender únicamente de un teléfono inalámbrico para las comunicaciones de emergencia.

## **Ruidos Fuertes**

Este teléfono es capaz de producir sonidos fuertes que podrían dañar el oído. Baje el volumen antes de utilizar los auriculares, los auriculares estéreos de Bluetooth u otros dispositivos de audio.

## **Calentamiento del Dispositivo**

Su teléfono puede calentarse mientras se carga y durante su uso normal.

## **Seguridad Eléctrica Accesorios**

Utilice sólo accesorios aprobados.

No conecte el teléfono a productos ni accesorios incompatibles.

Tenga cuidado de no tocar ni dejar que objetos metálicos como, por ejemplo, monedas o llaveros, entren en contacto o provoquen cortocircuitos en los terminales de la batería.

## **Conexión a un Automóvil**

 Solicite asesoramiento profesional cuando desee conectar una Interfaz telefónica al sistema electrónico del vehículo.

## **Productos Dañados ó Defectuosos.**

No intente desmontar el teléfono ni sus accesorios.

Sólo el personal calificado debe revisar ó reparar el teléfono ó los accesorios.

<span id="page-14-0"></span>Si el teléfono ó los accesorios se han sumergido en agua, se han perforado ó si han sufrido caídas desde una altura considerable, no los utilice hasta que se hayan revisado en un centro de servicio autorizado.

### **Interferencia Declaración General sobre la Interfaz**

Debe ser cuidadoso al utilizar el teléfono en las proximidades de dispositivos médicos personales, tales como marcapasos y audífonos.

## **Marcapasos**

Los fabricantes de marcapasos recomiendan que se mantenga una distancia mínima de 15 cm entre un teléfono móvil y un marcapasos con el fin de evitar posibles interferencias con este último. Para ello, utilice el teléfono en la oreja del lado opuesto al del marcapasos y no lo lleve en el bolsillo del pecho.

## **Aparatos Audibles**

Las personas con audífonos u otros implantes cocleares pueden percibir ruidos de interferencia al utilizar dispositivos inalámbricos o al haber uno cerca.

El nivel de la interferencia dependerá del tipo de dispositivo auditivo y de la distancia a la fuente de interferencias. Puede que al aumentar la separación entre ambos se reduzca la interferencia. También puede consultar al fabricante del audífono las posibles alternativas.

## **Dispositivos Médicos**

Por favor consulte a su médico y al fabricante del dispositivo médico, si el funcionamiento del teléfono puede interferir con el funcionamiento del dispositivo.

## <span id="page-15-0"></span>**Hospitales**

Apague el dispositivo inalámbrico cuando se le solicite en hospitales, clínicas o centros de salud. Esta petición se ha establecido para evitar posibles interferencias con equipos médicos delicados.

### **Aeronaves**

Apague el dispositivo móvil cada vez que se le indique por el aeropuerto o el personal de las aerolíneas.

Consulte con el personal de la aerolínea acerca del uso de dispositivos inalámbricos a bordo de la aeronave. Si el dispositivo cuenta con un "modo de vuelo", éste debe estar habilitado antes de abordar un avión.

### **Interferencia en Automóviles**

 Tenga en cuenta que debido a posibles interferencias con equipos electrónicos, algunos fabricantes de vehículos prohíben el uso de teléfonos móviles en sus vehículos a menos que un kit de manos libres con antena externa esté incluido en la instalación.

# **Ambientes Explosivos**

## **Gasolineras y Atmósferas Explosivas**

En lugares con atmósferas potencialmente explosivas, obedezca todas las señales para apagar los dispositivos inalámbricos, tales como el teléfono o el equipo de radio. Las zonas con atmósferas potencialmente explosivas incluyen las áreas de combustible, bajo cubierta de los barcos, instalaciones de transferencia de combustible o productos químicos, áreas donde el aire contiene productos químicos o partículas, como grano, polvo o partículas metálicas.

## **Áreas Explosivas**

Apague el teléfono móvil o dispositivo inalámbrico cuando se encuentre en áreas de

<span id="page-16-0"></span>explosiones o en áreas en las que se indique que deben apagarse los dispositivos emisores/receptores o los dispositivos electrónicos con el fin de evitar posibles interferencias con las detonaciones.

# **Para Empezar Descripción General**

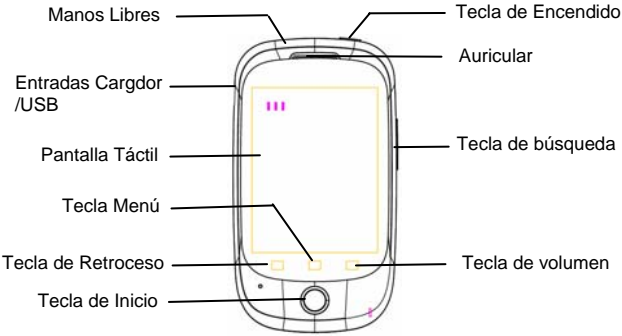

## <span id="page-17-0"></span>**Explicación de las teclas**

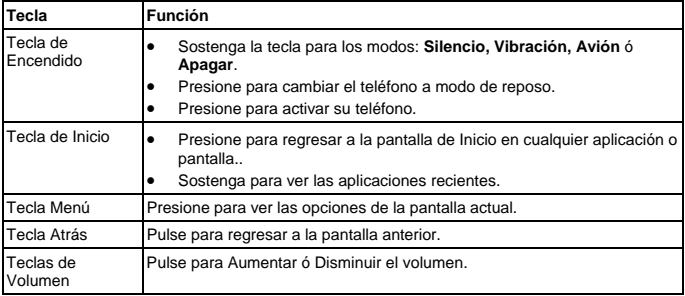

## **Iniciando Instalación de la Tarjeta SIM / microSD y Batería**

Apague el teléfono antes de instalar o sustituir la batería, la tarjeta SIM o la tarjeta de memoria.

1. Remueva la tapa trasera.

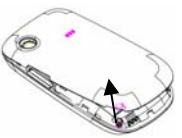

2. Coloque la tarjeta SIM con la esquina orientada como se muestra en la imagen e insértela en la abertura.

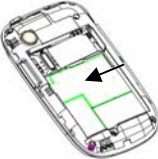

3. Siga la flecha ABIERTA para empujar la ranura de metal, y voltear hacia arriba. Inserte la tarjeta en la ranura de metal con los contactos metálicos hacia abajo hasta que encaje en la posición correcta. Voltear la ranura de metal hacia delante y seguir la FLECHA de bloqueo para bloquear.

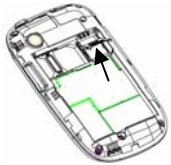

<span id="page-19-0"></span>**NOTA:** El logotipo **Migno** de microSD es una marca comercial de SD Card Association.

4. Inserte la batería alineando los contactos dorados de la batería con los contactos dorados en el compartimiento de la batería. Empuje suavemente la batería hasta que encaje en su lugar.

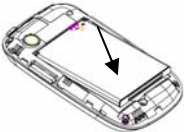

5. Presione ligeramente la cubierta hasta que se escuche un clic.

## **Extracción de la Batería y Tarjeta SIM / microSD**

- 1. Asegúrese de que el teléfono móvil está apagado.
- 2. Retire la cubierta de la batería.
- 3. Tire de la batería y extráigala del teléfono móvil.
- <span id="page-20-0"></span>4. Tire de la tarjeta SIM y extráigala del teléfono móvil.
- 5. Abra el compartimento de la tarjeta microSD, deslícela hacia abajo y extráigala.

## **Cargando la Batería**

Cuando obtenga su nuevo teléfono por primera vez tendrá que cargar la batería de la siguiente forma:

- 1. Conecte el adaptador a la toma del cargador.
- 2. Conecte el cargador a una toma de corriente A/C estándar.
- 3. Desconecte el cargador cuando la batería esté completamente cargada.

# **Encendido / Apagado del Teléfono**

Asegúrese de que la tarjeta SIM esté insertada en el teléfono móvil y que la batería está cargada.

- Sostenga la **Tecla de Encendido** para encender el Teléfono.
- Para Apagar el teléfono, sostenga la **Tecla de Encendido** para obtener las opciones y seleccione **Apagar** y después pulse **OK**.

## **Cómo Configurar el Teléfono por Primera Vez**

Cuando enciende por primera vez su teléfono después de su compra o restablecerlo a los ajustes de fábrica (véase la clasificación de los ajustes del teléfono - Privacidad: Restablecer datos de fábrica), tiene que hacer algunos ajustes antes de usarlo.

 1. Pulse la tecla **Menu** en modo de espera, después seleccione **Ajustes > Idioma y teclado > Seleccionar idioma** para cambiar el idioma que desea usar si es necesario.

## **Cambiar a Modo de Reposo**

Para ahorrar batería, el modo de reposo suspende el dispositivo a un estado de bajo consumo, mientras que la pantalla está apagada. El dispositivo también entra en modo de espera por sí mismo cuando la pantalla se apaga automáticamente tras un cierto período de tiempo, que

### <span id="page-21-0"></span>puede configurar en **Ajustes > Mostrar > Tiempo de espera de la pantalla. Activando su Teléfono**

- 1. Presione la **Tecla de Encendido** para activar la pantalla.
- 2. Arrastre la Flecha hacia arriba.

 **NOTA:** Si ha establecido un patrón de desbloqueo, PIN o contraseña en su teléfono (véase el capítulo de clasificación de los ajustes del teléfono - Ajustes de seguridad) que necesita para dibujar el patrón o introduzca el PIN / contraseña para desbloquear la pantalla.

## **Conociendo su Teléfono Control Táctil**

Usted puede utilizar el movimiento de sus dedos para controlar el teléfono. Los controles de la pantalla táctil cambiar dinámicamente en función de las tareas que está realizando.

- 1. Toque los botones, íconos, o aplicaciones para seleccionar objetos o abrir aplicaciones.
- 2. Mantenga su dedo en un elemento para ver las opciones disponibles.
- 3. Mueva la pantalla hacia arriba, abajo, izquierda o derecha.
- 4. Puntee, arrastre y suelte para mover elementos en particular a través de la pantalla a archivos, etc.
- 5. Haga doble clic en la pantalla para acercar o alejar una imagen.

**NOTA:** Puede ver la pantalla del teléfono en orientación vertical u horizontal simplemente manteniendo en posición vertical o de lado. No todas las pantallas se pueden ver en el paisaje.

## **Pantalla de Inicio**

Usted elige lo que se muestra en su pantalla de inicio. Establezca su propio fondo de pantalla, añada los widgets o accesos directos a aplicaciones que usted necesite, o elimínelos como desee.

### **Pantalla de Inicio Extendida**

La pantalla principal se extiende más allá de la anchura de la pantalla, lo que le da más espacio para añadir más cosas. Basta con deslizar el dedo hacia la izquierda o la derecha para ver la extensa pantalla de inicio.

### **Elección del Papel Tapiz**

- 1. Pulse la **Tecla de Inicio para regresar a la pantalla principal.**
- 2. Pulse **la Tecla Menú** y seleccione **Papel Tapiz**.
- 3. Toca **Galería** o **Fondos de Pantalla** y elegir la imagen o la animación que desea utilizar como fondo de pantalla. Algún contenido puede ser necesario para las imágenes de la Galería.
- 4. Pulse **Guardar** ó **Definir como fondo de Pantalla.**

### **Añadiendo Objetos a tu Pantalla de Inicio.**

- 1. Presione la **tecla de Inicio** para volver a la pantalla de inicio.
- 2. Desplácese hacia la izquierda o la derecha para encontrar una parte de la pantalla de inicio con el espacio libre.
- 3. Pulse **tecla de Menú** y seleccione **Agregar.**
- 4. También puede tocar y mantener el área en blanco de la pantalla principal para obtener el menú **Agregar** a la pantalla de inicio.
- 5. Seleccione una categoría, o bien los accesos directos, widgets, o carpetas.
- 6. Seleccione el elemento que desee agregar a la pantalla de inicio.

### **Remover Objetos de su Pantalla de Inicio**

- 1. Pulse la **Tecla de Inicio** para volver a la **Pantalla de Inicio.**
- 2. Toque y mantenga pulsado el elemento que desee eliminar hasta que el ícono aparezca en la pantalla.

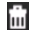

3. Arrastre el elemento a y y retire el dedo cuando se torne rojo.

## <span id="page-23-0"></span>**Íconos de Estado y Notificaciones**

Su Dispositivo le dirá exactamente lo que está sucediendo mostrándole los siguientes íconos simples:

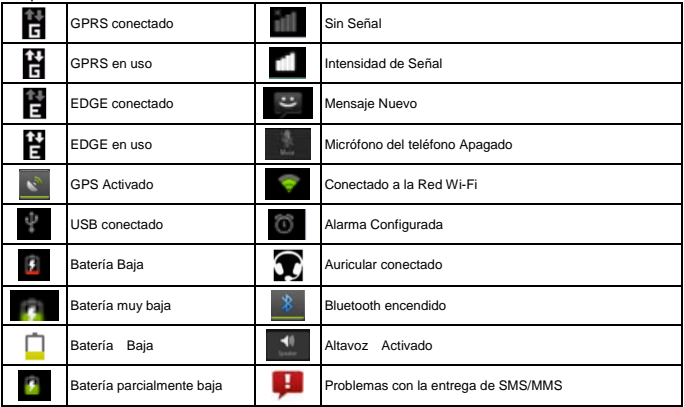

<span id="page-24-0"></span>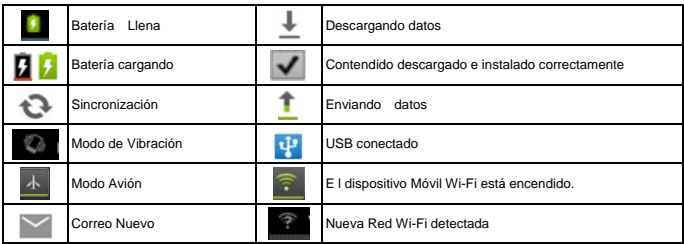

### **Usando el Panel de Notificaciones**

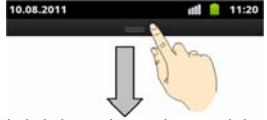

Desliza hacia abajo la barra de estado para abrir el Panel de notificación, donde se puede ver los eventos del calendario, mensajes nuevos, y los ajustes actuales tales como el desvío o estado de la llamada. Desde aquí también puede abrir nuevos mensajes, recordatorios, etc.

<span id="page-25-0"></span>**CONSEJOS**: También puede abrir el Panel de notificación pulsando **Tecla Menú > Notificaciones de la pantalla de Inicio.** 

### **Vista Previa de Ajustes y Notificaciones Vista Previa de Aplicaciones**

Su Dispositivo tiene muchas funciones. Pulse **et para verlas.** 

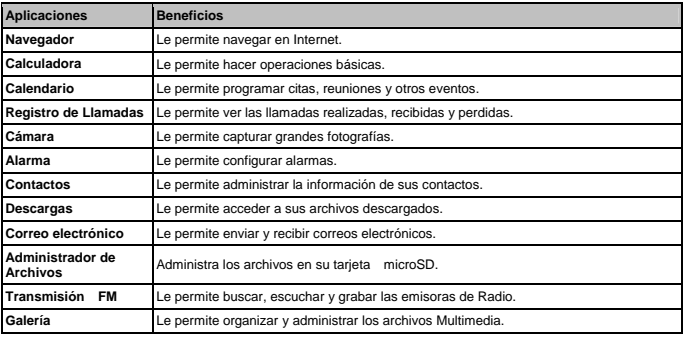

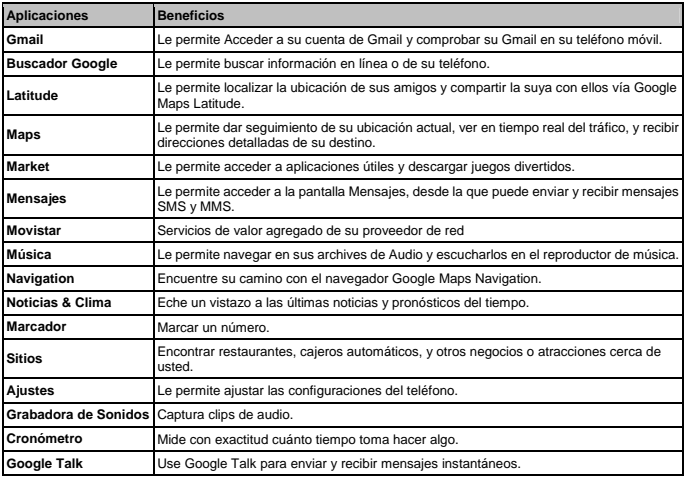

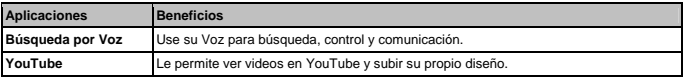

## **Compruebe sus Ajustes**

Para cambiar ó ver la configuración de su teléfono pulse **la Tecla Inicio >**  $\frac{1}{\text{min}}$  **> Ajustes.**<br>Ó en la pantalla principal pulse l**a Tecla Menú > Aiustes**.

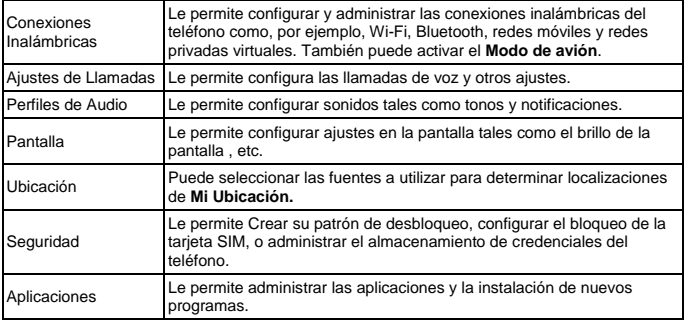

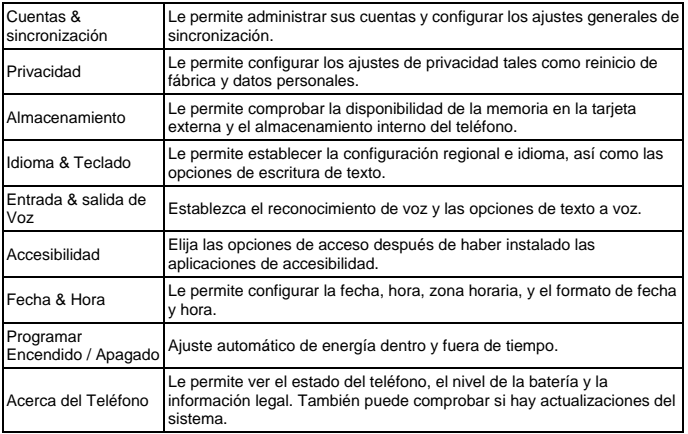

### **Abrir Aplicaciones Utilizadas Recientemente**

1. Mantenga pulsada **Tecla de Inicio** de cualquier pantalla hasta que la siguiente pantalla de

aplicaciones utilizadas recientemente aparezca.

<span id="page-29-0"></span>2. Toque en la aplicación que desee abrir.

# **Llamadas Telefónicas**

## **Cómo realizar Llamadas**

Hay muchas formas de hacer llamadas con su dispositivo y es muy fácil de realizarse.

### **Llamar desde el Marcador**

- 1. Pulse la **Tecla de Inicio >**  $\frac{1}{n+1}$  **> Marcador** ó pulse  $\frac{1}{n+1}$  en la pantalla de Inicio.
- 2. Introduzca el número de teléfono ó el nombre del contacto al que desea llamar en la pantalla utilizando el teclado.

Pulse |  $\blacktriangleright$  para borrar un dígito erróneo.

3. Toque en el ícono de Marcación.

**CONSEJOS** : Para realizar llamadas internacionales, mantenga para entrar en el "+".

## **Llamar desde sus Contactos**

- 1. Pulse la **Tecla Inicio > > Contactos**.
- 2. Deslice el dedo por la pantalla para desplazarse por la lista de contactos y seleccione el contacto al que desea llamar.
- 3. Puede buscar un contacto al ir a Tecla Menú > Buscar.
- 4. Usted puede buscar un contacto, puntee en l parte inferior de la pantalla.
- 5. Toque en el ícono de Marcación.

## <span id="page-30-0"></span>**Llamar desde su Historial de Llamadas**

- 1. Toque en la **Tecla de Inicio > > Registro de Llamadas**.
- 2. Toque el ícono de **Marcación** junto al número al que desee llamar.

### **Lamar desde un Mensaje de Texto**

Si un mensaje de texto contiene un número de teléfono al que desea llamar, puede llamar a dicho número mientras visualiza el mensaje.

- 1. Pulse la **Tecla de Inicio > > Mensajes**.
- 2. Toque el mensaje que contiene el número al que desea llamar.
- 3. Toque el número.
- 4. Pulse **Call**

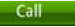

# **Cómo Recibir Llamadas**

## **Respondiendo una Llamada**

Pulse en **Responder** la Llamada.

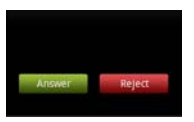

## **Rechazar una Llamada**

Pulse **Rechazar** para rechazar una Llamada.

## <span id="page-31-0"></span>**Silenciar una Llamada**

Durante una Llamada, puede desactivar el micrófono de forma que podrá hablar sin que le oiga la persona que está al otro lado del teléfono, mientras que podrá seguir escuchando a su interlocutor:

Pulse **Silencio** para apagar el micrófono. El ícono **de la paracera** en la barra de estado. Para regresar pulse **Silencio** nuevamente.

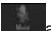

## **Poner una Llamada en Espera**

Durante una llamada, usted puede ponerla en Espera pulsando **Retener**.

**CONSEJOS :** Si acepta una llamada entrante mientras está en otra convocatoria, la primera llamada se pone automáticamente en espera. Sólo tienes que pulsar **tecla Menú> Cambiar llamadas** para cambiar entre las dos llamadas.

## **Activación y Desactivación del Altavoz**

Puntee en **Altavoz** durante una llamada para activar el **Altavoz**. Puntee en **Altavoz** de nuevo para desactivar el mismo.

## **Finalizar una Llamada**

Toque **End** para finalizar una Llamada.

# **Contactos**

Puede agregar contactos en su teléfono y sincronizar con los contactos de su cuenta de Google o de otras cuentas con el apoyo de contacto de sincronización.

Para ver sus Contactos, toque en **Tecla Inicio >**  $\frac{1}{100}$  **> Contactos**. A partir de ahí, puede tocar las pestañas en la parte superior para cambiar rápidamente al teléfono, registro de llamadas, contactos favoritos, o grupos de contacto.

# <span id="page-32-0"></span>**Crear un Contacto**

- 1. Pulse ó en **Tecla Menú > Nuevo Contacto** de la Pantalla de Contactos.
- 2. Elija dónde Guardar el Contacto.
- 3. Introduzca el nombre del contacto, números telefónicos y otra información.
- 4. Toque **Guardar** para guardar el contacto.

# **Buscar un Contacto**

- 1. Toque **et** en el botón de la Pantalla de Contactos.
- 2. Introduzca el nombre del contacto que desea buscar.
- 3. Los contactos serán emparejados en la lista. Utilice el Teclado Virtual para ingresar un Texto
- •Teclado

Pulse para cambiar entre mayúsculas y minúsculas. Pulse dos veces para bloquear en mayúsculas.

Pulse para seleccionar los dígitos y símbolos.

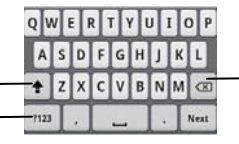

Eliminar el texto antes del cursor.

Mueva su dedo de letra en letra para trazar una palabra sin levantar el dedo hasta llegar a la final de la palabra.

<span id="page-33-0"></span>La función de seguimiento está disponible también en la distribución del teclado reducido y el diseño de teclado del teléfono.

#### **Notas:**

El ícono está disponible cuando más de un idioma se activa. Es posible seleccionar varios idiomas de entrada oprimiendo la tecla **Menú> Ajustes> Idioma y teclado> XT9 entrada de texto> Idiomas y la configuración** de pantalla de inicio.

#### **Consejos para utilizar la Entrada de Texto XT9 :**

- Ignore letras dobles XT9 entrada de texto se darán cuenta de los por usted de forma automática.
- Pulse cuando desee. Si desea introducir una letra, siga adelante y toque.
- Levante el dedo en la final de la palabra. Un espacio se añade automáticamente al comenzar a trazar la siguiente palabra.

# **Configuración de Pantalla Táctil**

Elegir la configuración de entrada táctil tocando **tecla Menú> Ajustes> Idioma y teclado de la pantalla principal.** 

En la sección de configuración del teclado, usted puede elegir la configuración de teclado de Android y XT9 entrada de texto

# **Mensajes**

El SMS (mensaje de texto) y MMS (servicio de mensajes multimedia) se combinan en un menú en

Tecla Inicio > **Hill** > Mensajes.

# <span id="page-34-0"></span>**Bandeja de Mensajes**

En lugar de una bandeja de entrada y de salida, su teléfono organiza todos los mensajes que envía y recibe en una caja, donde se intercambian mensajes con el mismo número, se agrupan en una cadena de mensajes en la pantalla de mensajería. Puede tocar un hilo para ver la conversación que tuvo con alguien.

Las Cadenas de mensajes son ordenadas por orden cronológico con el más reciente en la parte superior.

# **Enviar un Mensaje**

- 1. Pulse la **Tecla de Inicio > > Mensaje**.
- 2. Toque en **Componer Nuevo Mensaje.**
- 3. Ingrese el número o el nombre. A medida que escribe, los contactos coincidentes aparecerán. **Puntee** en un **Contacto**, sugiere añadir como destinatario.
- 4. Toque **Tipo de componer** y escriba su mensaje.

Pulse la **Tecla de menú** para insertar texto rápido, emotíconos, o contacto.

Si va a enviar un mensaje MMS, pulse la **Tecla Menú** para añadir un tema, o adjuntar imágenes, videos, audio o presentaciones de diapositivas.

5. Pulse **Enviar** para enviar su mensaje.

**NOTA:** Agregar un archivo adjunto a mensajes de texto se convertirá en un MMS de forma automática. Del mismo modo, si usted quita todos los archivos adjuntos y el sujeto de un MMS, automáticamente se convertirá en un mensaje de texto.

# **Ajustes de Mensajes**

Configuración del teléfono de mensajes están pre-configurados para su uso inmediato. Para cambiarlos, pulse **tecla Menú> Configuración** de la pantalla de mensajería.

#### **Parámetros de Almacenamiento:**

- **Eliminar mensajes antiguos**: Seleccione esta opción para borrar los mensajes antiguos cuando los límites de almacenamiento se alcancen.
- **Límite de mensajes de texto**: Establece el número máximo de mensajes de texto permitido en un solo hilo.
- **Límite de mensajes multimedia**: Establece el número máximo de mensajes multimedia que permite en un solo hilo.

### **Ajustes de Mensajes de texto (SMS)**:

- **Informes de entrega**: Solicite un informe de entrega de cada mensaje de texto que envíe.
- **Administrar los mensajes de la tarjeta SIM**: Administrar la mensajería en guardados en la tarieta SIM.
- **Editar texto rápido**: Editar texto rápido.
- **Centro de Servicio SMS**: Le permite ver el número de SMS centro de servicio.
- **Ubicación de almacenamiento de SMS**: Seleccionar la ubicación de almacenamiento de SMS.

#### **Ajustes de Mensaje Multimedia (MMS) :**

- **Informes de entrega**: Solicite un informe de entrega de todos los mensajes MMS que envíe.
- **Lea los informes**: Solicitud de un informe de lectura de cada mensaje MMS que envíe.
- **Auto-recuperación**: Recuperación automática de mensajes MMS.
- **Roaming auto-recuperación**: Recuperación automática de mensajes MMS cuando esté en roaming.
- **Modo de creación**: Seleccione esta opción para crear un mensaje MMS con o sin restricción, o reciba un aviso cuando se añada adjunto restringido a un mensaje MMS.
- **Límite de tamaño**: Establece el tamaño máximo de los MMS.
- **Prioridad**: Establecer prioridad.

<span id="page-36-0"></span>**Ajustes de Notificación :** 

- **Notificaciones**: Mostrar notificaciones de mensajes en la barra de estado.
- **Seleccionar tono de llamada**: Elija una melodía para su mensajería entrante. **Configuración de Servicio de Mensaje:**
- **Habilitar el servicio de Mensajes**: Habilitar para recibir el servicio de mensajes. **NOTA**: Toque en **Tecla Menú > Restaurar la configuración predeterminada** para cambiar todas las configuraciones de mensajes de nuevo a la configuración original.

# **Cómo realizar la conexión a Internet**

Impresionantes capacidades de su teléfono de red le permite acceder a Internet o a su red corporativa con facilidad.

Puede utilizar la configuración por defecto de conexión para conectarse a Internet a través de su red móvil (GPRS/EDGE/3G), o Wi-Fi.

La conexión GPRS/EDGE/3G se puede activar / desactivar manualmente. Sólo seleccione **> Ajustes > Conexiones Inalámbricas & Redes > Redes Móviles** en la pantalla Principal y toque en **Desactivar** la casilla de Verificación de datos habilitados.

# **Agregar una Conexión GPRS/EDGE/3G**

Para para conectarse a través de GPRS/EDGE/3G usted necesita un plan de datos con su proveedor de servicios. Además, si la configuración GPRS/EDGE/3G no está pre-configurada en el teléfono, por favor póngase en contacto con su proveedor para obtener la información necesaria.

- 1. Pulse la **Tecla Inicio > > Ajustes > Conexiones Inalámbricas > Redes Móviles > APN (Nombres de punto de acceso)**.
- 2. Toque **Tecla Menú > Nuevo APN.**
- <span id="page-37-0"></span>3. Toque cada elemento para introducir la información que recibe de su proveedor de servicios.
- 4. Pulse tecla **Menú> Guardar** para completar.

**CONSEJOS**: Para configurar el APN a la configuración predeterminada, pulse tecla **Menú> Restablecer valores predeterminados.**

# **Encendido de Wi-Fi**

Wi-Fi ofrece acceso inalámbrico a Internet a distancias de hasta 300 pies (100 metros).

- 1. Pulse **Inicio principales> > Configuración> Conexiones inalámbricas.**
- 2. Marque la casilla **Wi-Fi** para activarlo.

# **Conexión a una Red Wi-Fi**

- 1. Pulse la **Tecla Inicio > > Ajustes > Conexiones inalámbricas > Wi-Fi.**
- 2. Los puntos de acceso Wi-Fi, o "puntos calientes", que su teléfono ha detectado se muestran con sus nombres y la configuración de seguridad.
- 3. Toque un punto de acceso para conectarse a él.
- 4. Si las características de seguridad se aplican, usted tendrá que introducir una contraseña.

# **Comprobación del Estado de la Red Wi-Fi**

Puede comprobar la red Wi-Fi mirando el Ícono **en la barra de estado.** 

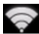

 O toque el punto de acceso que el teléfono está conectado a **Wi-Fi**. A continuación, puede comprobar el estado de la red desde la ventana emergente.

# **Utilizar el Teléfono como Módem**

Usted puede acceder a Internet desde su PC a través de su teléfono como un módem. Tenga en cuenta que la función puede resultar en cargos datos de tu operador de telefonía móvil. Por favor, póngase en contacto con ellos para más detalles.

### <span id="page-38-0"></span>**Activación del Teléfono como Módem CONSEJOS :**

- El PC tiene acceso a Internet a través de la red móvil del teléfono. Por lo tanto, establecer la conexión GPRS/EDGE/3G correctamente antes de intentar utilizar el teléfono como un módem.
	- 1. Pulse en la tecla de **Inicio del teléfono> Menú> Ajustes> Conexiones inalámbricas > Anclaje a red y zona WiFi** y marque la casilla de verificación **Anclaje USB**. Una nueva conexión de red se creó en su PC.
	- 2. Ir a Panel de control>Red en su PC para activar la nueva conexión de red. Ahora usted puede iniciar el navegador de Internet en su PC y empezar a navegar.

## **Desactivación de la función Módem**

3. Toque la **Tecla Inicio> Menú> Ajustes> Conexiones inalámbricas > Anclaje a red y zona WiFi** y desactive la casilla de verificación **Anclaje USB.** 

También puede simplemente sacar el cable USB.

# **Uso del teléfono como un Hotspot Wi-Fi**

Usted puede utilizar el teléfono como un dispositivo portátil router WLAN, que ofrece Wi-Fi para uno o varios PC u otros dispositivos. La función de necesidad de conexión de datos en una red móvil y puede resultar en cargos por datos.

### **CONSEJOS**:

- El PC tiene acceso a Internet a través de la red móvil del teléfono. Por lo tanto, establecer la conexión GPRS/EDGE/3G correctamente antes de intentar utilizar el teléfono como un punto de acceso Wi-Fi.
- Cuando el portátil Wi-Fi hotspot función está activada, no se puede acceder a Internet con cualquier aplicación en su teléfono a través de su conexión Wi-Fi.

## <span id="page-39-0"></span>**Habilitación del punto de acceso Wi-Fi Hotspot.**

- 1. Toque **Tecla de Inicio> Menú> Ajustes> Conexiones inalámbricas > Anclaje a red y zona WiFi** y marque en la casilla de verificación Zona WiFi portátil.
- 2. Toque en **Configuración de zona WiFi > Configurar zona Wi-Fi.**
- 3. Cambiar el nombre del punto de acceso y su entorno de seguridad, si es necesario.
- 4. El punto de acceso predeterminado está configurado como uno abierto. Puede tocar en Abrir y seleccione WPA2-PSK para establecer una contraseña. La contraseña debe tener al menos 8 caracteres.
- 5. Pulse **Guardar**. Ahora usted puede encontrar el punto de acceso en otros dispositivos y conectarse a él.

# **Navegando en Internet**

Usted puede utilizar su teléfono para acceder a Internet a través de una conexión GPRS, EDGE, 3G o una conexión Wi-Fi.

Toque **Tecla de Inicio > > Navegador**.

### **Hay diferentes maneras de abrir páginas web:**

Toque en la barra de direcciones para entrar en el sitio web que desea navegar. A continuación, toque  $\rightarrow$ .

Pulse las **Teclas de menú Marcadores>.** Seleccione un favorito para abrir.

# **Opciones de Navegación**

Presione la **Tecla Menú** para acceder a las siguientes opciones al navegar por páginas web.

- Abra una **nueva ventana** para navegar por la web.
- **Cierre** la aplicación del navegador.
- Acceda a los **Marcadores**, los sitios web más visitados, y el historial de navegación.

<span id="page-40-0"></span>• Cambie la navegación de **Windows**.

 • Toque en **Más** para avanzar a la siguiente página web, añadir marcadores, selección de texto, compartir URL, ver información de la página o el historial de descargas, o configurar las opciones del navegador.

Toque y mantenga un enlace URL en una página web para abrir, marcar, guardar, compartir el enlace, o para copiar la URL del enlace.

## **Utilización de Marcadores**

Para marcar una página web, ábrala y pulse las **teclas de Menú** > **Marcadores**. A continuación, toque **Añadir favorito**. Dar un nombre al marcador y pulse **Aceptar**.

## **Edición de un Marcador**

- 1. Abra una ventana del navegador.
- 2. Pulse la **Tecla menú >Marcadores**.
- 3. Seleccione un elemento que desee editar y manténgase en él hasta que el menú contextual aparezca.
- 4. Seleccione **Editar Marcador**.
- 5. Edite el nombre o la ubicación, y luego pulse **Aceptar** para guardarlo.

## **Eliminación de un Marcador**

- 1. Abra una ventana del Navegador.
- 2. Pulse la **Tecla de Menú > Marcadores.**
- 3. Seleccione el elemento que desea eliminar y mantener en ella hasta que el menú contextual emergente.
- 4. Seleccione **Eliminar marcador** y pulse **Aceptar** para confirmar.

# <span id="page-41-0"></span>**Cambiar la configuración del Explorador**

Pulse **tecla Menú> Más> Configuración** de la ventana del navegador para cambiar la configuración del navegador.

# **Bluetooth®**

Bluetooth ® es una tecnología inalámbrica de corto alcance. Teléfonos u otros dispositivos con capacidad Bluetooth pueden intercambiar información de forma inalámbrica a una distancia de unos 10 metros. Los dispositivos Bluetooth deben estar vinculados antes de que la comunicación se lleve a cabo.

 1. Toque la **Tecla Inicio> > Configuración> Conexiones inalámbricas** y marque la casilla de verificación Bluetooth para activar Bluetooth.

Cuando Bluetooth está activado, el ícono <sup>38</sup> aparecerá en la barra de estado.

- 2. Toque en la **configuración de Bluetooth** > **escaneos de dispositivos.** Su teléfono mostrará todos los dispositivos Bluetooth visibles dentro del rango.
- 3. Toque el dispositivo con el que desea establecer el vínculo y si es necesario, introduzca el **PIN** y pulse **Aceptar**.

Si se requiere un PIN, el mismo PIN debe ser introducido en el otro dispositivo. Consulte el documento para el otro dispositivo Bluetooth para obtener información sobre el modo de vincular y el PIN.

Marque la casilla de verificación **Visible** para que su teléfono descubra si hay otros dispositivos que intenten vincularse con su teléfono.

# <span id="page-42-0"></span>**Aprovechar al Máximo la Multimedia Tome Fotografías con su Cámara.**

Su teléfono tiene una cámara de 2 mega pixeles. Ábralo tocando la **Tecla de Inicio > <sup>||||</sup>|** > **Cámara**.

Toque  $\langle \bullet \rangle$  para tomar una foto. Para verlo, basta con tocar la imagen en la esquina derecha de la pantalla. Ó seleccione la **Tecla Menú > Galería** para ver todas las fotos.

# **Grabación de Video con la videocámara**

Abra la cámara de video pulsando la Tecla Inicio > **ET > Cámara**. Deslice el ícono **OD** para cambiar al modo videocámara.

Después toque  $\left( \bullet \right)$  para comenzar a grabar y toque  $\left( \bullet \right)$  para detener. Seleccione la imagen en la esquina derecha de la pantalla para ver el video que acaba de tomar ó pulse **Menú > Galería** para ver todos sus clips de video.

# **Escuchando su Radio FM**

Con la radio FM, puede buscar emisoras de radio, escucharlos y guardarlos en tu teléfono. Tenga en cuenta que la calidad de la emisión de radio depende de la cobertura de la emisora de radio en su área. El auricular con cable funciona como antena, por lo que siempre conectar el auricular cuando se usa el radio. Cuando se recibe una llamada entrante mientras escucha la radio, la radio se apagará.

• Para sintonizar, conectar el auricular al teléfono. Pulse **Inicio > EL** > Radio FM.

# <span id="page-43-0"></span>**Reproducción de Música**

Puede reproducir archivos de audio digital de la tarjeta de memoria de su teléfono en la música.

- 1. Toque la **Tecla Inicio> > Música** para abrir la pantalla de la Música.
- 2. Seleccione **Artista / Álbum / canciones / listas de reproducción** para buscar las canciones que desea reproducir.
- 3. Toque en un elemento de la lista para empezar a jugar.

4. Ajuste el volumen con **teclas de volumen**.

# **Vea la Galería**

Toque la **Tecla Inicio > > Galería**. Puede utilizar la **Galería** para ver las imágenes y los videos. También puede hacer alguna edición básica de imágenes como la creación de Fondo de pantalla Íconos de contacto y compartir con los amigos.

## **Hacer Notas de Voz**

### **Grabadora de Sonidos**

 Grabadora de sonidos le permite grabar notas de voz. Usted NECESITA Una Tarjeta microSD para utilizarlo.

- 1. Toque **Tecla Inicio> > Grabadora de sonidos.**
- 
- 2. Pulse  $\Box$  para iniciar la grabación.
- 3. Pulse  $\Box$  para detener la grabación.
- 4. Pulse **para reproducir la grabación de voz.**
- 5. Pulse **Aceptar** para guardar la grabación de voz, o pulse **Cancelar** para borrar la grabación.

**CONSEJOS** : Puede encontrar sus grabaciones en **Tecla Inicio> | | > Música> Listas** 

#### <span id="page-44-0"></span>**de reproducción> Mis grabaciones.**

Usted necesita una tarjeta microSD para utilizarlo.

# **Uso de Aplicaciones de Google™**

Sesión en su cuenta de Google le permite sincronizar Gmail, Calendario y los contactos entre el teléfono y la web. Y si no tiene una cuenta, usted puede crear fácilmente una.

- 1. Toque en la aplicación de Google que necesite una cuenta de Google, como el **Market**.
- 2. Lea las instrucciones y elija **Siguiente.**
- 3. Si tienes una cuenta de Google, pulse **Iniciar sesión** Introduzca su nombre de usuario y contraseña. A continuación, pulse **Iniciar sesió** (O pulse **Crear**, si no tienes una cuenta de Google.)
- 4. Establecer la opción de backup y restauración, y pulse **Siguiente**

**Finalizar configuración**.

# **Gmail**

Gmail es un servicio de correo electrónico basado en Web que está configurado al iniciar sesión en su cuenta de Google. Dependiendo de la configuración de sincronización, el Gmail en tu teléfono puede sincronizarse automáticamente con su cuenta de Gmail en la web. **Esta es la forma de crear y enviar un Gmail:** 

- 1. Abrir **Gmail** tocando la **Tecla Inicio> > Gmail**.
- 2. Presione la **tecla Menú> Redactar**.
- 3. Introduzca la dirección de correo electrónico de la persona que está en contacto en el campo **"Para".** Si va a enviar el e-mail a varias personas, separe las direcciones con comas. Puede añadir tantos destinatarios como desee.
- 4. Introduzca el asunto del correo electrónico, a continuación, escriba su correo electrónico.
- 5. Pulse **Tecla Menú> Enviar**.

# <span id="page-45-0"></span>**Usando Google Talk**

Google Talk es el programa de mensajería instantánea de Google, que le permite comunicarse con otras personas que también lo utilizan.

## **Abriendo Google Talk**

Toque la **Tecla de Inicio > ET > Google Talk.** 

## **Agregar un amigo Nuevo**

Sólo se pueden agregar las personas que tienen una cuenta de Google.

- 1. En la lista Amigos, pulse las teclas de **Menú> Añadir amigo.**
- 2. Introduzca la dirección de correo electrónico de Google del amigo al que quiere agregar. Tu amigo recibirá una invitación de Google. Presione la **tecla Menú> Más > Invita** a ver las invitaciones pendientes.

## **Cambio de Estado en Línea**

- 1. Toque en la barra de Estado sobre la lista de Amigos.
- 2. Toque  $\blacktriangledown$  para cambiar el estado y luego ingrese su mensaje de estado en el cuadro de Texto.

## **Iniciar una Conversación**

- 1. Pulse en un amigo en la lista de Amigos.
- 2. Chatee con sus amigos mediante la introducción de un texto en el cuadro de mensaje.
- 3. Pulse **Enviar**.

# **Sitios**

Lugares Google te ayuda a encontrar todo tipo de negocios cerca de usted.

1. Pulse **Inicio > > Ajustes> Ubicación** y marque el **Uso de Satélites GPS** o el **uso de** 

<span id="page-46-0"></span>**redes inalámbricas** casilla de verificación.

- 2. Toque **Tecla Inicio> > Lugares**. Espere mientras se encuentra. Su lugar de residencia, cuando lo encuentra, se muestra en la parte inferior de la pantalla.
- 3. Seleccione una categoría de empresa y la información de ese tipo de negocio cerca de usted en la pantalla.

También puede utilizar el cuadro **Buscar** los lugares de búsqueda en la parte superior para encontrar el negocio que usted necesita.

**NOTAS**: Pulse **Añadir** para añadir nuevas categorías de negocios.

4. Toque un resultado que le interese y puede ver los detalles y comentarios sobre ese lugar. También puede ver el lugar en **Google Maps**, encontrar la manera de llegar allí, o llamar a las empresas.

## **Latitude**

El servicio de Google Latitude es una herramienta social para compartir la información de su ubicación con amigos seleccionados.

Toque en la **Tecla Inicio> | | > Latitude** para habilitar el servicio de Latitude.

Cada vez que inicie la aplicación Maps, su ubicación será determinada a través de GPS o de la red de telefonía, y su estado de Latitud será actualizado. Puede pulsar **tecla Menú> Latitude**

en los mapas o la **Tecla Inicio> | | > Latitude** para ver su estado, así como la de sus amigos seleccionados.

En Latitud, pulse **Tecla Menú** para actualizar el estado de sus amigos, ver en los mapas, añadir nuevos amigos, o cambiar la configuración de **Latitude.**

También puede desactivar el **servicio Latitud** pulsando **Salir de Latitude** en entornos Latitude.

# <span id="page-47-0"></span>**Clasificación de los Ajustes del Teléfono Configuración de Fecha y Hora**

- 1. Toque la **Tecla Inicio> Menú> Ajustes> Fecha y hora.**
- 2. Desactive la casilla **Automático** si desea establecer la fecha y hora por usted mismo.
- 3. Establecer la fecha, hora, zona horaria y formato de fecha / hora.

# **Configuración de Pantalla**

Configuración de pantalla

Pulse en la **Tecla Inicio> Menú> Ajustes> Pantalla**, puede ajustar la configuración de pantalla a su gusto:

- **Brillo**: Ajusta el brillo de la pantalla.
- **Auto-rotación de pantalla**: Rotar la pantalla a medida que gira el teléfono.
- **Animación**: Elija la animación de la ventana.
- **Tiempo de espera de pantalla**: Ajuste el retraso de la pantalla para que se apague automáticamente.

# **Ajustes de Sonido**

Pulse la **Tecla Inicio> tecla Menú> Configuración> Perfiles de audio**, puede seleccionar el perfil, ajuste los parámetros de sonido, tales como tonos de llamada y vibración.

# **Configuración de Idioma**

Puede cambiar el idioma de su sistema de teléfono en dos sencillos pasos.

1. Toque la **Tecla de Inicio> > Configuración> Idioma y teclado> Seleccionar idioma**.

<span id="page-48-0"></span>2. Seleccione un Idioma de la lista dada.

# **Servicios de Red Móvil**

Toque en **Tecla de Inicio> > Configuración> Conexiones inalámbricas > Redes móviles** para activar o desactivar el servicio de datos, permite servicios de datos en Roaming, o establecer los nombres de punto de acceso para acceder a los datos.

## **Como obtener Servicios de Datos en Roaming**

- 1. Toque la **Tecla de Inicio> tecla Menú> Configuración> Conexiones inalámbricas > Redes móviles.**
- 2. Marque la **casilla de Datos** en Roaming.

**IMPORTANTE: Los datos de Itinerancia pueden generar importantes cargos de roaming**.

## **Desactivación de los servicios de Datos**

- 1. Toque la **Tecla Inicio > Tecla Menú > Configuraciones > Conexiones Inalámbricas > Redes Móviles**.
- 2. Desactive la casilla de verificación de **Datos** habilitados.

## **Cambio del modo de Red**

- 1. Toque la **Tecla de Inicio > Tecla Menú > Configuraciones > Conexiones Inalámbricas > Redes Móviles > Modo de Red.**
- 2. Seleccione uno de los siguientes: **GSM/WCDMA(modo Automático)**, **WCDMA sólo**, ó sólo **GSM**.

## **Redes de Conmutación**

1. Toque la **Tecla de Inicio > Menú > Ajustes > Conexiones Inalámbricas > Redes Móviles > Operadores de Red.** El teléfono busca automáticamente todas las redes disponibles.

### <span id="page-49-0"></span>2. Toque en una Red para registrar de forma manual ó pulse **Seleccionar automáticamente**. **Configuración de Nombres de Punto de Acceso**

 Para conectarse a la Internet, puede utilizar los nombres de punto de acceso predeterminado (APN). Y si quiere añadir un nuevo APN, póngase en contacto con el proveedor de servicios para obtener más información.

- 1. Toque en **Tecla de Inicio> Menú> Configuración> Conexiones inalámbricas > Redes móviles> APN**.
- 2. Pulse la **tecla de menú> nuevo APN**.
- 3. Establecer los parámetros necesarios. (Ver cómo agregar una conexión GPRS/EDGE/3G en Cómo conectarse a Internet en esta guía.)
- 4. Pulse **tecla Menú> Guardar**.

## **Configuración de Seguridad**

Así es como debe proteger el teléfono y la tarjeta SIM del uso no autorizado.

### **Proteja el teléfono con un patrón de desbloqueo de la Pantalla Creación de su patrón de desbloqueo de la Pantalla**

- 1. Toque **Tecla de Inicio> > Configuración> Seguridad> Configurar bloqueo de pantalla > Patrón**.
- 2. Lea las instrucciones y pulse **Siguiente**.
- 3. Ver el patrón de ejemplo y pulse **Siguiente**.
- 4. Dibuje su propio patrón y pulse **Continuar.**
- 5. Dibuje el patrón nuevamente y pulse **Confirmar**.
- 6. Presione la **tecla de encendido** para bloquear la pantalla.

**CONSEJOS:** Desactive la casilla **Usar patrón visible** si desea ocultar el patrón mientras dibuja en la pantalla.

### <span id="page-50-0"></span>**Desbloqueo de la pantalla con su patrón**

- 1. Presione la **tecla de encendido** para activar la pantalla.
- 2. Dibuje el patrón establecido para desbloquear la pantalla.

Si usted comete un error, el teléfono le pedirá que vuelva a intentarlo.

#### **Proteger el teléfono con un PIN o contraseña Creación de un PIN o contraseña**

- 1. Pulse Inicio > > Configuración> Seguridad> Configurar bloqueo de pantalla.
- 2. Toque PIN o contraseña.
- 3. Introduzca el PIN numérico o cualquier contraseña que desee y pulse Continuar.
- 4**.** Entrar de nuevo y pulse **OK** para **confirmar.**

#### **Desbloqueo de la Pantalla con su PIN ó Contraseña**

- 1. Presione la **tecla de encendido** para activar el teléfono.
- 2. Arrastre el ícono de la flecha en la parte superior
- 3. Introducir el **PIN** o **contraseña** que ha establecido.
- 4. Pulse **Aceptar**.

### **Desactivar Bloqueo de Seguridad de la Pantalla**

Si ha creado un patrón de desbloqueo, PIN o contraseña, se puede desactivar.

### 1. Toque la **Tecla Inicio> | > Configuración> Seguridad> Cambiar la pantalla de bloqueo.**

- 2. Dibuje el patrón de desbloqueo de la pantalla o ingrese su PIN / contraseña que ha creado.
- 3. Toque **Ninguno**.

## **Protección de la Tarjeta SIM con un PIN**

Cada tarjeta SIM viene con un PIN. El PIN inicial es proporcionado por su operador de telefonía móvil. Es mejor para bloquear la tarjeta SIM, tan pronto como sea posible.

### <span id="page-51-0"></span>1. Toque en la **Tecla Inicio> > Configuración> Seguridad> Configurar bloqueo de tarjeta SIM.**

- 2. Marque el **bloqueo de la tarjeta SIM** casilla de verificación.
- 3. Introduzca el PIN que le han dado y pulse **Aceptar**.

### **Cambio de PIN de la Tarjeta SIM**

Puede cambiar el PIN que le han dado a uno más fácil de recordar y difícil de adivinar.

- 1. Toque la **Tecla Inicio> > Configuración> Seguridad> Configurar bloqueo de tarjeta SIM.**
- 2. Asegúrese de que haya marcado el **bloqueo de la tarjeta SIM** en la casilla de verificación.
- 3. Toque Cambiar PIN SIM.
- 4. Introduzca el código PIN antiguo y pulse **Aceptar**.
- 5. Ingrese su nuevo PIN y pulse **Aceptar.**
- 6. Introduzca el nuevo PIN y pulse **Aceptar**.

### **Restauración de una Tarjeta SIM bloqueada**

Ponga todas sus contraseñas confidenciales en un lugar seguro para uso futuro. Si ingresa el PIN incorrecto SIM más veces de las permitidas, la tarjeta SIM se bloquea y no puede acceder a la red de telefonía móvil. Contacte con su operador para obtener una clave de desbloqueo de PIN (PUK) para restaurar la tarjeta SIM.

## **Configuración de almacenamiento de credenciales**

Esto le permite seleccionar las aplicaciones para acceder a los certificados de seguro y otras credenciales.

#### **Habilitación de credenciales seguras**

1. Toque en **Tecla Inicio> > Configuración> Seguridad.** 

- <span id="page-52-0"></span>2. Toque **Establecer contraseña** y crear una contraseña para el almacenamiento de credenciales.
- 3. Marque la casilla **Usar credenciales seguras**.

**CONSEJOS:** También puede instalar certificados cifrados desde la tarjeta microSD tocando **instalar desde la tarjeta SD**.

### **Eliminación de Credenciales Seguras**

- 1. Toque en **Tecla Inicio >**  $\mathbf{H}$  **> Aiustes > Seguridad.**
- 2. Toque en **Borrar almacenamiento de credenciales.**

# **Administración de la Memoria del Dispositivo**

# Toque la **Tecla de Inicio> > Configuración> Almacenamiento.**

Puede ver la información de espacio de la tarjeta microSD, así como el almacenamiento del teléfono.

- **Desactivar tarjeta SD**: Usted puede desmontar la tarjeta microSD de seguridad.
- **Borrar tarjeta SD**: Borra todos los datos en la tarjeta microSD.

# **Privacidad: Restablecer Configuración de Fábrica**

3. Toque **Tecla de Inicio> > Configuración> Privacidad> Datos de restablecimiento de valores> Reiniciar teléfono> Borrar todo.** 

**ADVERTENCIA: Toda su información personal y aplicaciones descargadas en el teléfono se borran después de la reposición.** 

# **Aplicaciones de Administración**

Pulse **Inicio > > Ajustes> Aplicaciones**.

<span id="page-53-0"></span>• **Administración de aplicaciones**: Administrar o eliminar aplicaciones instaladas.

• **Servicios de reproducción**: Compruebe servicios actualmente en ejecución y detenerlos si es necesario.

- **Uso de almacenamiento**: almacenamiento de Vista que utilizan las aplicaciones.
- • **Uso de la batería**: Ver lo que se ha de usar la batería.
- **Desarrollo**: Configuración de opciones para el desarrollo de aplicaciones.

Marque la casilla de **Verificación Fuentes** desconocidas si desea instalar las aplicaciones de fuentes distintas de la Android Market. Tenga en cuenta que el teléfono y los datos personales corren riesgo mediante la instalación de dichas aplicaciones.

## Instalación de Aplicaciones

Puede instalar una aplicación desde el Android Market

(**Tecla Inicio> > Market**) seleccionando el elemento que desea descargar y tocar en **Instalar**.

También puede instalar una aplicación no-Marketing, si usted ha permitido la instalación de la misma. Asegúrese de que selecciona una aplicación desarrollada para el dispositivo y el tipo de procesador antes de instalarlo.

- 1. Copie el expediente de solicitud de la tarjeta microSD e instale la tarjeta en su teléfono.
- 2. Toque **Tecla Inicio > > Administrador de Archivos**, y abra la carpeta donde está el archivo de la aplicación.
- 3. Puntee en el archivo para iniciar la instalación.

Lea las instrucciones de instalación que vienen con la aplicación y siga para completar la configuración.

## **Desinstalar una Aplicación**

1. Pulse **Inicio > > Ajustes> Aplicaciones> Administrar aplicaciones.** 

- <span id="page-54-0"></span>2. Seleccione la aplicación que desea eliminar.
- 3. Pulse en **Desinstalar** y **OK** para confirmar.

### **Mover una Aplicación**

Puede mover las aplicaciones descargadas o instaladas en el teléfono a la tarjeta de memoria cuando la memoria esté llena. También puede mover las aplicaciones a su teléfono si la tarjeta de memoria se está llenando.

**NOTA**: No todas las aplicaciones se pueden mover a su teléfono o tarjeta de memoria.

1. Pulse **Inicio > > Ajustes> Aplicaciones> Administrar aplicaciones.** 

2. Toque la aplicación que desea mover en la ficha **Descargados.**

# **Administrar Otros Ajustes**

## **Entrada y Salida de Voz**

Puede configurar el texto a voz y opciones de reconocimiento de voz tocando la **tecla de Inicio >** 

## **> Configuración> Entrada de voz y salida.**

**NOTA:** Es necesario para descargar los datos de voz con el fin de utilizar la función de texto a voz. Sólo tienes que pulsar **Instalar los datos de voz** en **entornos de texto a voz.** 

## **Accesibilidad**

Puede configurar las opciones de accesibilidad para la accesibilidad de las aplicaciones

relacionadas tocando la **Tecla Inicio> > Configuración> Accesibilidad.** 

# **Otras Aplicaciones**

**Reloj** 

1. Toque **Tecla Inicio> External** > Reloj.

- <span id="page-55-0"></span>2. Toque en el ícono de alarma.
- 3. Toque la alarma predeterminada para configurarla. O, para crear una nueva alarma, pulse **tecla Menú> Agregar alarma.**
- 4. Marque en la casilla **Activar la alarma** y configure las opciones de alarma.

# **Calculadora**

Toque en **Inicio > > Calculadora**.

**CONSEJOS:** Toque en **Menú > Panel Avanzado** para el uso del cálculo científico.

## **Cronómetro**

- 1. Toque la **Tecla Inicio> El > Cronómetro.**
- 2. Pulse **Iniciar** para iniciar el cronometraje, pulse **Pausa** para hacer una pausa y pulse **Reanudar** para continuar.
- 3. Pulse **Reiniciar** para restablecer el cronómetro a 00:00.0.